**OsmoBSCMGCP VTY Reference**

Copyright © 2012-2014

This work is copyright by sysmocom - s.f.m.c. GmbH. All rights reserved.

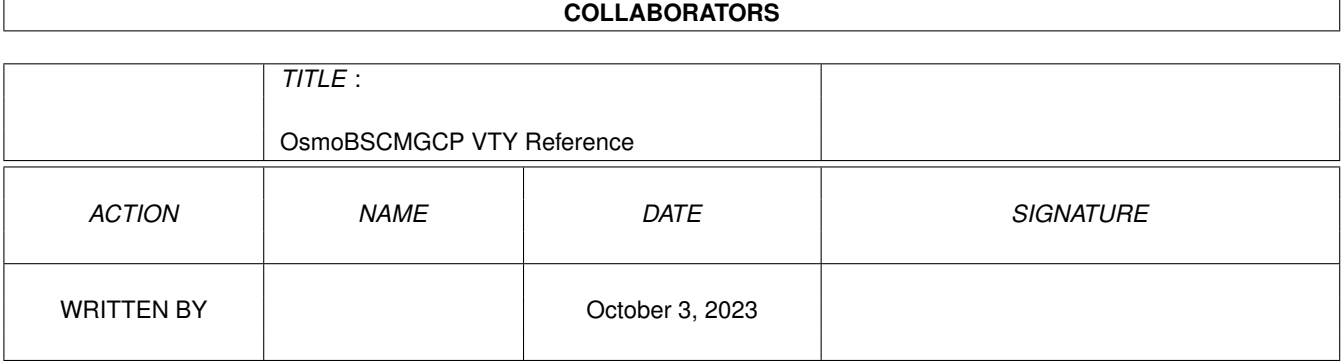

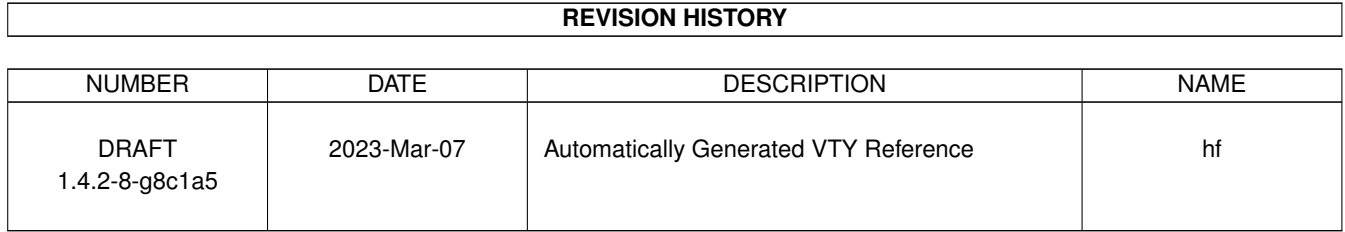

# **Contents**

#### 1 VTY reference

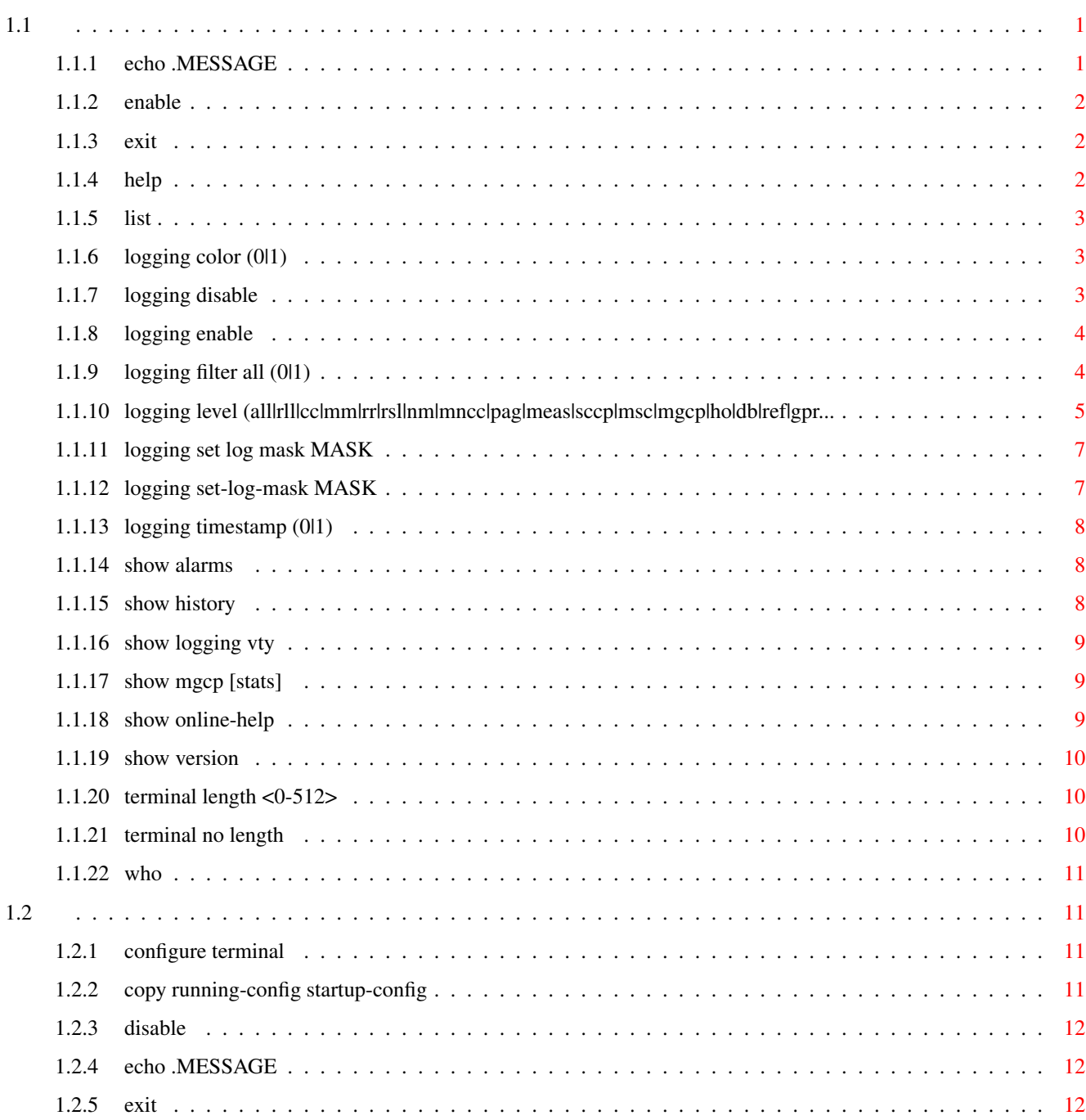

 $\mathbf{1}$ 

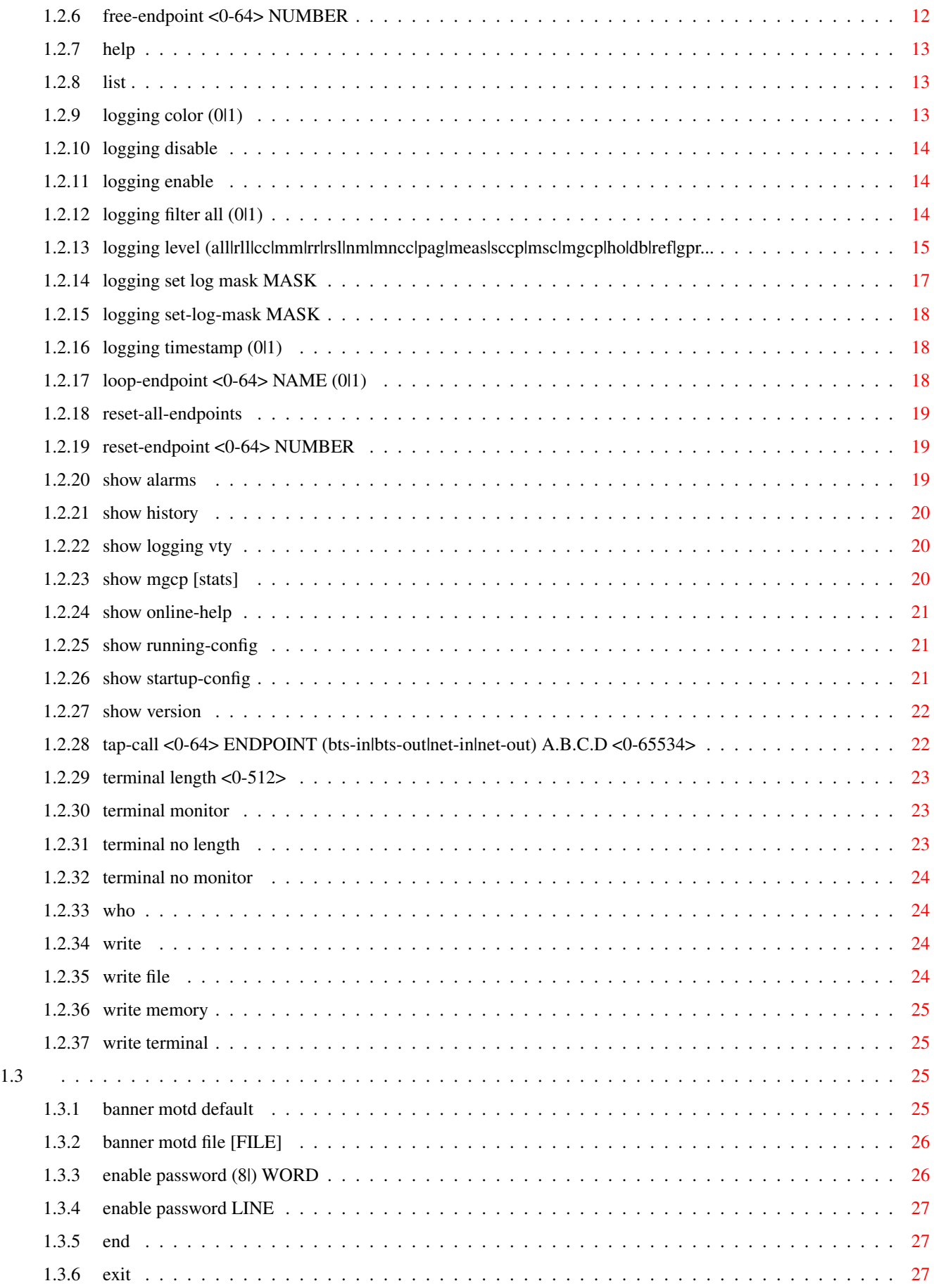

 $1.4$ 

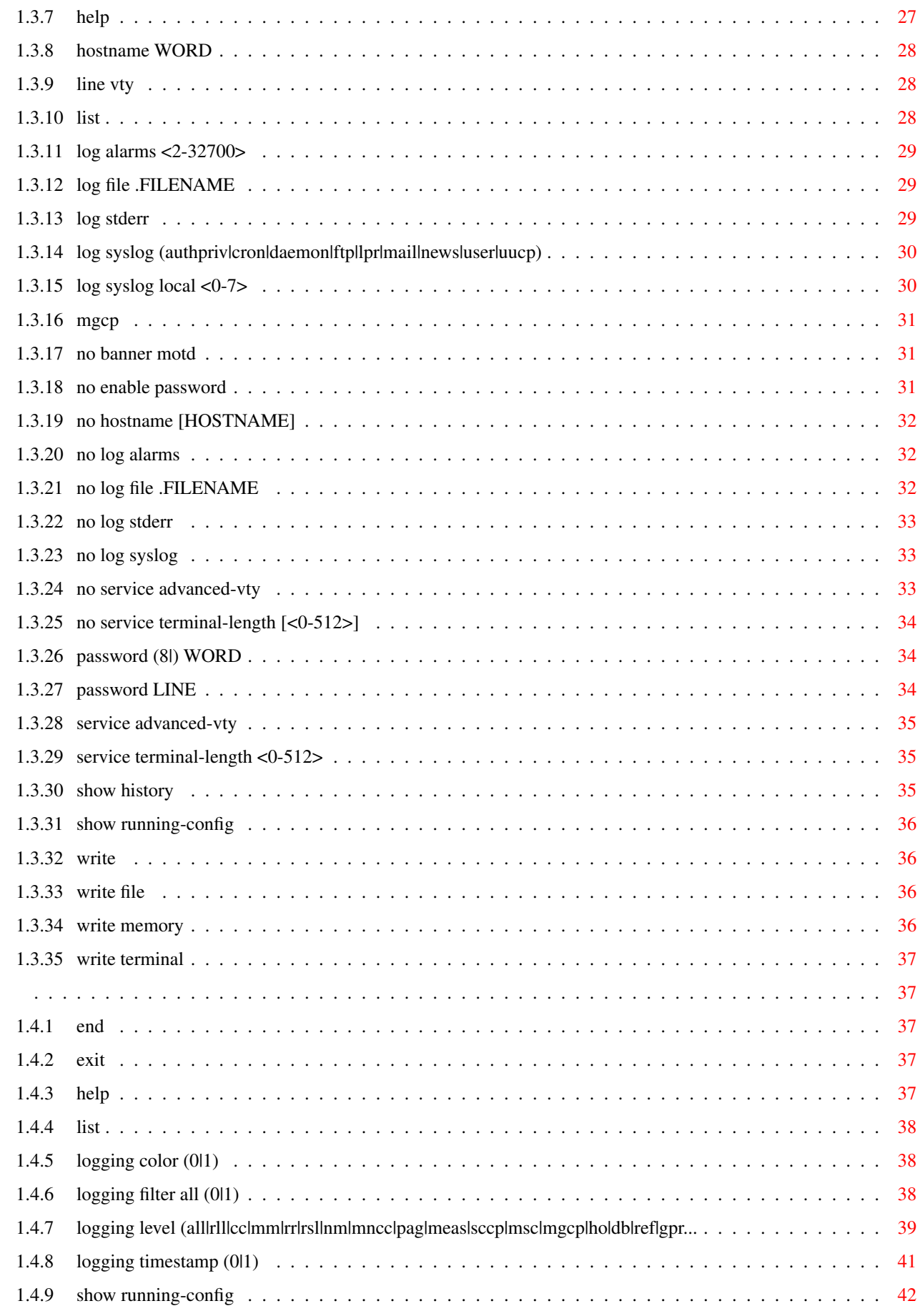

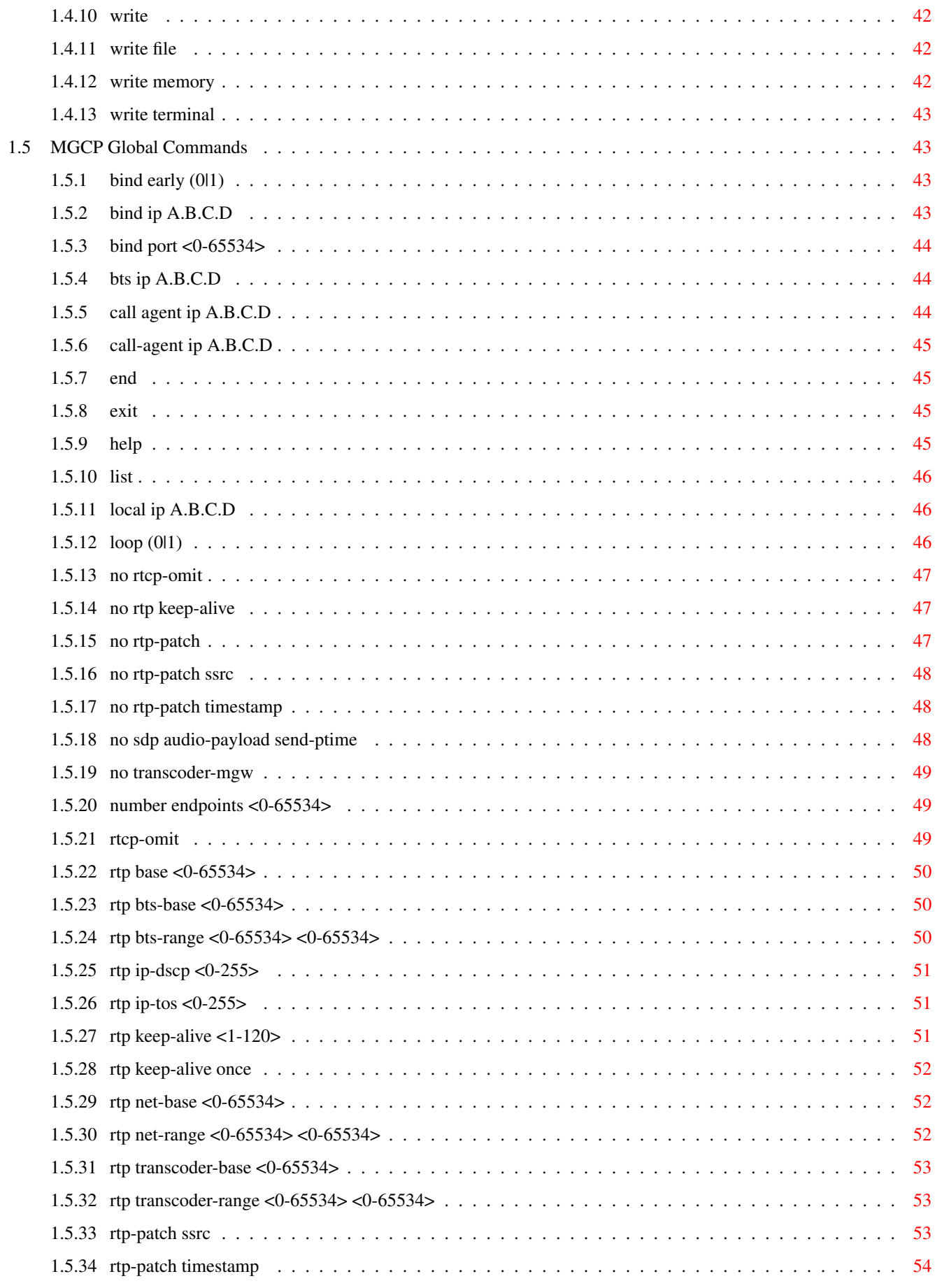

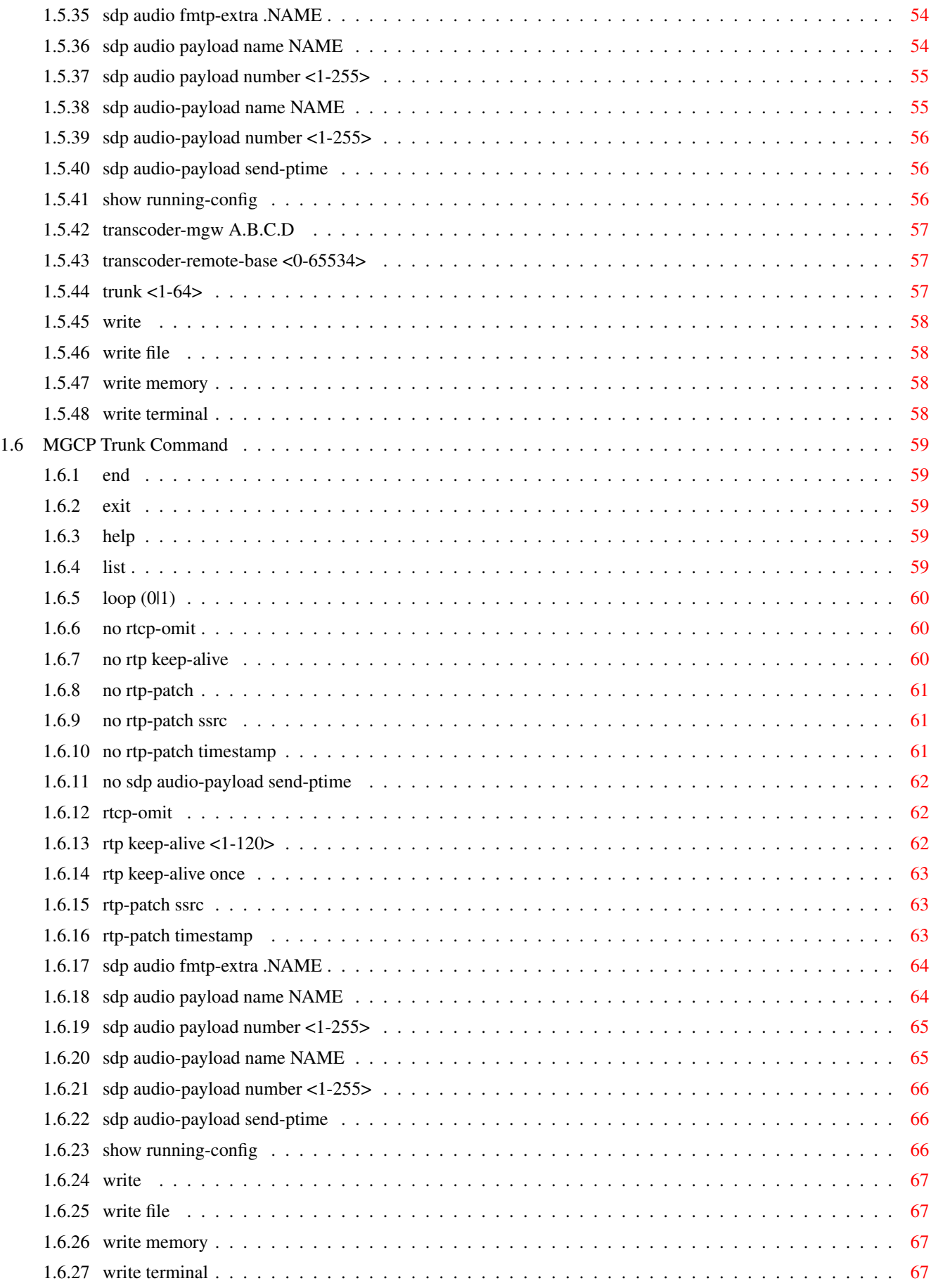

# **List of Tables**

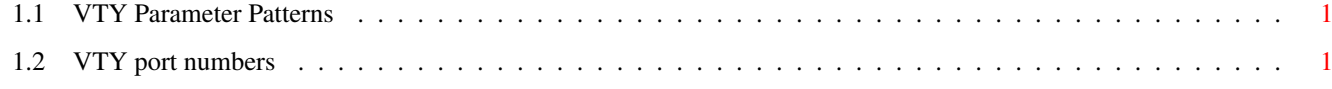

# <span id="page-9-0"></span>**Chapter 1**

# **VTY reference**

The Virtual Tele Type (VTY) has the concept of nodes and commands. This chapter lists all nodes and the commands that are available within the node. Each command can consist out of several words followed by a variable number of parameters. There are common patterns for the parameters, these include IPv4 addresses, number ranges, a word, a line of text and choice. The following will explain the commonly used patterns.

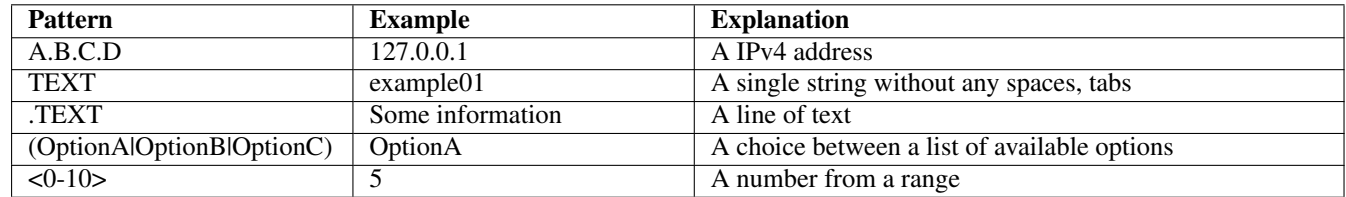

### Table 1.1: VTY Parameter Patterns

<span id="page-9-3"></span>The application is configured through the VTY. For configuring a system one needs to enter the enable node and then enter the configure terminal command. Then the configuration can be made according to the available commands. After the system has been configured one can use the write command to write the new configuration to the configuration file. The new file will be used after the application has been restarted.

The following table lists the TCP port numbers of the VTY for the various Osmocom GSM related programs as used on sysmocom products:

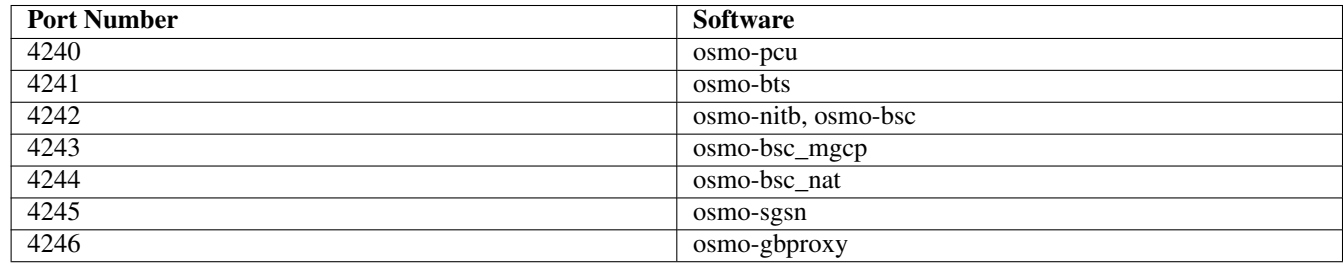

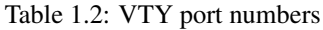

# <span id="page-9-4"></span><span id="page-9-1"></span>**1.1**

# <span id="page-9-2"></span>**1.1.1 echo .MESSAGE**

#### Command

echo .MESSAGE

#### Parameters

echo

Echo a message back to the vty

### .MESSAGE

The message to echo

# <span id="page-10-0"></span>**1.1.2 enable**

#### Command

enable

### Parameters

enable

Turn on privileged mode command

# <span id="page-10-1"></span>**1.1.3 exit**

#### Command

exit

#### Parameters

exit

Exit current mode and down to previous mode

# <span id="page-10-2"></span>**1.1.4 help**

### Command

help

#### Parameters

help

Description of the interactive help system

# <span id="page-11-0"></span>**1.1.5 list**

#### Command

list

### Parameters

list

Print command list

# <span id="page-11-1"></span>**1.1.6 logging color (0|1)**

### Command

logging color (0|1)

### Parameters

logging

Configure log message to this terminal

color

Configure color-printing for log messages

0

Don't use color for printing messages

1

Use color for printing messages

# <span id="page-11-2"></span>**1.1.7 logging disable**

### Command

logging disable

#### Parameters

logging

Configure log message to this terminal

disable

Disables logging to this vty

# <span id="page-12-0"></span>**1.1.8 logging enable**

This command is required to make logging commands available on the telnet VTY.

#### Command

logging enable

#### Parameters

logging

Configure log message to this terminal

enable

Enables logging to this vty

# <span id="page-12-1"></span>**1.1.9 logging filter all (0|1)**

Disable/enable general log output on a given target. Typically, 'logging filter all 1' allows to see the usual log output on a given target. Setting to '0' can be useful when logging to the telnet VTY console: mute all log output to allow typing VTY commands on the telnet prompt without interference from log output; 'logging filter all 1' then re-enables logging in the same log output configuration as before. Some applications provide more specific filters, e.g. to log a given IMSI only. To employ such filters, set 'logging filter all 0' to disable general logging, and then enable a more specific filter instead.

Command

```
logging filter all (0|1)
```
Parameters

logging

Configure log message to this terminal

filter

Filter log messages

all

Do you want to log all messages?

0

Only print messages matched by other filters

1

Bypass filter and print all messages

# <span id="page-13-0"></span>**1.1.10 logging level (all|rll|cc|mm|rr|rsl|nm|mncc|pag|meas|sccp|msc|mgcp|ho|db|ref|gpr...**

#### Command

```
logging level (all|rll|cc|mm|rr|rsl|nm|mncc|pag|meas|sccp|msc|mgcp|ho|db|ref|gprs|ns| ←-
bssgp|llc|sndcp|nat|ctrl|smpp|lglobal|llapd|linp|lmux|lmi|lmib|lsms) (everything| ←-
debug|info|notice|error|fatal)
```
### Parameters

### logging

Configure log message to this terminal

### level

Set the log level for a specified category

### all

Global setting for all subsystems

#### rll

A-bis Radio Link Layer (RLL)

#### cc

Layer3 Call Control (CC)

#### mm

Layer3 Mobility Management (MM)

### rr

Layer3 Radio Resource (RR)

### rsl

A-bis Radio Siganlling Link (RSL)

### nm

A-bis Network Management / O&M (NM/OML)

### mncc

MNCC API for Call Control application

### pag

Paging Subsystem

### meas

Radio Measurement Processing

### sccp

SCCP Protocol

### msc

Mobile Switching Center

### mgcp

Media Gateway Control Protocol

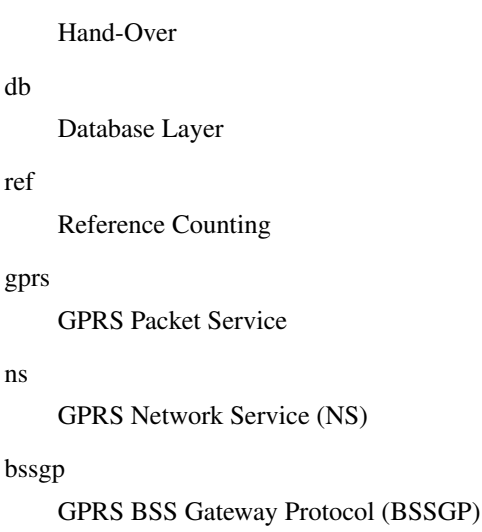

### llc

ho

db

ref

gprs

ns

GPRS Logical Link Control Protocol (LLC)

 $(NS)$ 

#### sndcp

GPRS Sub-Network Dependent Control Protocol (SNDCP)

#### nat

GSM 08.08 NAT/Multiplexer

### ctrl

Control interface

#### smpp

SMPP interface for external SMS apps

### lglobal

Library-internal global log family

### llapd

LAPD in libosmogsm

### linp

A-bis Intput Subsystem

#### lmux

A-bis B-Subchannel TRAU Frame Multiplex

#### lmi

A-bis Input Driver for Signalling

### lmib

A-bis Input Driver for B-Channels (voice)

### lsms

Layer3 Short Message Service (SMS)

### everything

Log simply everything

#### debug

Log debug messages and higher levels

#### info

Log informational messages and higher levels

#### notice

Log noticable messages and higher levels

#### error

Log error messages and higher levels

### fatal

Log only fatal messages

# <span id="page-15-0"></span>**1.1.11 logging set log mask MASK**

### Command

logging set log mask MASK

#### Parameters

logging

Configure log message to this terminal

#### set

Decide which categories to output.

#### log

Log commands

#### mask

Mask commands

### MASK

The logmask to use

## <span id="page-15-1"></span>**1.1.12 logging set-log-mask MASK**

#### Command

```
logging set-log-mask MASK
```
### Parameters

logging

Configure log message to this terminal

set-log-mask

Set the logmask of this logging target

### MASK

The logmask to use

# <span id="page-16-0"></span>**1.1.13 logging timestamp (0|1)**

#### Command

logging timestamp (0|1)

### Parameters

logging

Configure log message to this terminal

#### timestamp

Configure log message timestamping

0

Don't prefix each log message

1

Prefix each log message with current timestamp

# <span id="page-16-1"></span>**1.1.14 show alarms**

#### Command

show alarms

#### Parameters

show

Show running system information

alarms

Show current logging configuration

### <span id="page-16-2"></span>**1.1.15 show history**

### Command

show history

### Parameters

show

Show running system information

history

Display the session command history

# <span id="page-17-0"></span>**1.1.16 show logging vty**

#### Command

show logging vty

### Parameters

show

Show running system information

### logging

Show current logging configuration

#### vty

Show current logging configuration for this vty

# <span id="page-17-1"></span>**1.1.17 show mgcp [stats]**

### Command

show mgcp [stats]

#### Parameters

#### show

Show running system information

### mgcp

Display information about the MGCP Media Gateway

[stats]

Include Statistics

# <span id="page-17-2"></span>**1.1.18 show online-help**

### Command

show online-help

### Parameters

show

Show running system information

online-help

Online help

# <span id="page-18-0"></span>**1.1.19 show version**

#### Command

show version

### Parameters

show

Show running system information

version

Displays program version

# <span id="page-18-1"></span>**1.1.20 terminal length <0-512>**

### Command

terminal length <0-512>

### Parameters

### terminal

Set terminal line parameters

### length

Set number of lines on a screen

### $<0.512>$

Number of lines on screen (0 for no pausing)

# <span id="page-18-2"></span>**1.1.21 terminal no length**

#### Command

terminal no length

#### Parameters

#### terminal

Set terminal line parameters

### no

Negate a command or set its defaults

#### length

Set number of lines on a screen

# <span id="page-19-0"></span>**1.1.22 who**

Command

who

# Parameters

who

Display who is on vty

# <span id="page-19-1"></span>**1.2**

### <span id="page-19-2"></span>**1.2.1 configure terminal**

#### Command

configure terminal

### Parameters

configure

Configuration from vty interface

terminal

Configuration terminal

# <span id="page-19-3"></span>**1.2.2 copy running-config startup-config**

### Command

copy running-config startup-config

### Parameters

### copy

Copy configuration

#### running-config

Copy running config to...

### startup-config

Copy running config to startup config (same as write file)

# <span id="page-20-0"></span>**1.2.3 disable**

Command

disable

## Parameters

disable

Turn off privileged mode command

# <span id="page-20-1"></span>**1.2.4 echo .MESSAGE**

### Command

echo .MESSAGE

### Parameters

#### echo

Echo a message back to the vty

### .MESSAGE

The message to echo

# <span id="page-20-2"></span>**1.2.5 exit**

Command

exit

#### Parameters

exit

Exit current mode and down to previous mode

### <span id="page-20-3"></span>**1.2.6 free-endpoint <0-64> NUMBER**

#### Command

free-endpoint <0-64> NUMBER

#### Parameters

free-endpoint

Free the given endpoint

 $< 0.64$ 

Trunk number

NUMBER

Endpoint number in hex.

# <span id="page-21-0"></span>**1.2.7 help**

### Command

help

### Parameters

# help

Description of the interactive help system

# <span id="page-21-1"></span>**1.2.8 list**

### Command

list

### Parameters

list

Print command list

# <span id="page-21-2"></span>**1.2.9 logging color (0|1)**

### Command

```
logging color (0|1)
```
### Parameters

### logging

Configure log message to this terminal

#### color

Configure color-printing for log messages

# 0

Don't use color for printing messages

#### 1

Use color for printing messages

# <span id="page-22-0"></span>**1.2.10 logging disable**

#### Command

logging disable

### Parameters

logging

Configure log message to this terminal

disable

Disables logging to this vty

### <span id="page-22-1"></span>**1.2.11 logging enable**

This command is required to make logging commands available on the telnet VTY.

### Command

logging enable

### Parameters

logging

Configure log message to this terminal

enable

Enables logging to this vty

# <span id="page-22-2"></span>**1.2.12 logging filter all (0|1)**

Disable/enable general log output on a given target. Typically, 'logging filter all 1' allows to see the usual log output on a given target. Setting to '0' can be useful when logging to the telnet VTY console: mute all log output to allow typing VTY commands on the telnet prompt without interference from log output; 'logging filter all 1' then re-enables logging in the same log output configuration as before. Some applications provide more specific filters, e.g. to log a given IMSI only. To employ such filters, set 'logging filter all 0' to disable general logging, and then enable a more specific filter instead.

#### Command

```
logging filter all (0|1)
```
Parameters

logging

Configure log message to this terminal

filter

Filter log messages

all

Do you want to log all messages?

#### 0

Only print messages matched by other filters

#### 1

Bypass filter and print all messages

# <span id="page-23-0"></span>**1.2.13 logging level (all|rll|cc|mm|rr|rsl|nm|mncc|pag|meas|sccp|msc|mgcp|ho|db|ref|gpr...**

#### Command

```
logging level (all|rll|cc|mm|rr|rsl|nm|mncc|pag|meas|sccp|msc|mgcp|ho|db|ref|gprs|ns| ←-
bssgp|llc|sndcp|nat|ctrl|smpp|lglobal|llapd|linp|lmux|lmi|lmib|lsms) (everything| ←-
debug|info|notice|error|fatal)
```
#### Parameters

### logging

Configure log message to this terminal

#### level

Set the log level for a specified category

#### all

Global setting for all subsystems

#### rll

A-bis Radio Link Layer (RLL)

#### cc

Layer3 Call Control (CC)

#### mm

Layer3 Mobility Management (MM)

#### rr

Layer3 Radio Resource (RR)

#### rsl

A-bis Radio Siganlling Link (RSL)

### nm

A-bis Network Management / O&M (NM/OML)

### mncc

MNCC API for Call Control application

### pag

Paging Subsystem

#### meas

Radio Measurement Processing

#### sccp

SCCP Protocol

#### msc

Mobile Switching Center

#### mgcp

Media Gateway Control Protocol

#### ho

Hand-Over

#### db

Database Layer

#### ref

Reference Counting

#### gprs

GPRS Packet Service

#### ns

GPRS Network Service (NS)

#### bssgp

GPRS BSS Gateway Protocol (BSSGP)

#### llc

GPRS Logical Link Control Protocol (LLC)

#### sndcp

GPRS Sub-Network Dependent Control Protocol (SNDCP)

### nat

GSM 08.08 NAT/Multiplexer

### ctrl

Control interface

### smpp

SMPP interface for external SMS apps

### lglobal

Library-internal global log family

#### llapd

LAPD in libosmogsm

#### linp

A-bis Intput Subsystem

### lmux

A-bis B-Subchannel TRAU Frame Multiplex

#### lmi

A-bis Input Driver for Signalling

#### lmib

A-bis Input Driver for B-Channels (voice)

#### lsms

Layer3 Short Message Service (SMS)

### everything

Log simply everything

### debug

Log debug messages and higher levels

#### info

Log informational messages and higher levels

#### notice

Log noticable messages and higher levels

#### error

Log error messages and higher levels

#### fatal

Log only fatal messages

# <span id="page-25-0"></span>**1.2.14 logging set log mask MASK**

#### Command

logging set log mask MASK

### Parameters

### logging

Configure log message to this terminal

#### set

Decide which categories to output.

### log

Log commands

#### mask

Mask commands

### MASK

The logmask to use

# <span id="page-26-0"></span>**1.2.15 logging set-log-mask MASK**

#### Command

logging set-log-mask MASK

### Parameters

logging

Configure log message to this terminal

set-log-mask

Set the logmask of this logging target

#### MASK

The logmask to use

# <span id="page-26-1"></span>**1.2.16 logging timestamp (0|1)**

### Command

logging timestamp (0|1)

#### Parameters

#### logging

Configure log message to this terminal

#### timestamp

Configure log message timestamping

0

Don't prefix each log message

1

Prefix each log message with current timestamp

# <span id="page-26-2"></span>**1.2.17 loop-endpoint <0-64> NAME (0|1)**

#### Command

loop-endpoint <0-64> NAME (0|1)

Parameters

loop-endpoint

Loop a given endpoint

 $<0-64$ 

Trunk number

### NAME

The name in hex of the endpoint

0

Disable the loop

1

Enable the loop

# <span id="page-27-0"></span>**1.2.18 reset-all-endpoints**

Command

reset-all-endpoints

Parameters

### reset-all-endpoints

Reset all endpoints

### <span id="page-27-1"></span>**1.2.19 reset-endpoint <0-64> NUMBER**

#### Command

reset-endpoint <0-64> NUMBER

#### Parameters

#### reset-endpoint

Reset the given endpoint

### <0-64>

Trunk number

# NUMBER

Endpoint number in hex.

# <span id="page-27-2"></span>**1.2.20 show alarms**

### Command

show alarms

#### Parameters

show

Show running system information

alarms

Show current logging configuration

# <span id="page-28-0"></span>**1.2.21 show history**

#### Command

show history

### Parameters

show

Show running system information

history

Display the session command history

# <span id="page-28-1"></span>**1.2.22 show logging vty**

### Command

show logging vty

### Parameters

show

Show running system information

logging

Show current logging configuration

vty

Show current logging configuration for this vty

# <span id="page-28-2"></span>**1.2.23 show mgcp [stats]**

#### Command

show mgcp [stats]

#### Parameters

#### show

Show running system information

mgcp

Display information about the MGCP Media Gateway

[stats]

Include Statistics

# <span id="page-29-0"></span>**1.2.24 show online-help**

#### Command

show online-help

### Parameters

show

Show running system information

online-help

Online help

### <span id="page-29-1"></span>**1.2.25 show running-config**

### Command

show running-config

### Parameters

show

Show running system information

### running-config

running configuration

# <span id="page-29-2"></span>**1.2.26 show startup-config**

### Command

show startup-config

### Parameters

show

Show running system information

### startup-config

Contentes of startup configuration

# <span id="page-30-0"></span>**1.2.27 show version**

#### Command

show version

### Parameters

show

Show running system information

version

Displays program version

# <span id="page-30-1"></span>**1.2.28 tap-call <0-64> ENDPOINT (bts-in|bts-out|net-in|net-out) A.B.C.D <0-65534>**

#### Command

tap-call <0-64> ENDPOINT (bts-in|bts-out|net-in|net-out) A.B.C.D <0-65534>

### Parameters

### tap-call

Forward data on endpoint to a different system

#### $<0-64$

Trunk number

### ENDPOINT

The endpoint in hex

### bts-in

Forward the data coming from the bts

#### bts-out

Forward the data coming from the bts leaving to the network

#### net-in

Forward the data coming from the net

### net-out

Forward the data coming from the net leaving to the bts

### A.B.C.D

destination IP of the data

## $<0.65534>$

destination port

# <span id="page-31-0"></span>**1.2.29 terminal length <0-512>**

#### Command

terminal length <0-512>

### Parameters

terminal

Set terminal line parameters

# length

Set number of lines on a screen

#### $<0-512>$

Number of lines on screen (0 for no pausing)

# <span id="page-31-1"></span>**1.2.30 terminal monitor**

### Command

terminal monitor

#### Parameters

terminal

Set terminal line parameters

monitor

Copy debug output to the current terminal line

# <span id="page-31-2"></span>**1.2.31 terminal no length**

#### Command

terminal no length

#### Parameters

#### terminal

Set terminal line parameters

### no

Negate a command or set its defaults

### length

Set number of lines on a screen

# <span id="page-32-0"></span>**1.2.32 terminal no monitor**

### Command

terminal no monitor

# Parameters

terminal

Set terminal line parameters

no

Negate a command or set its defaults

### monitor

Copy debug output to the current terminal line

### <span id="page-32-1"></span>**1.2.33 who**

### Command

who

### Parameters

### who

Display who is on vty

# <span id="page-32-2"></span>**1.2.34 write**

#### Command

write

#### Parameters

write

Write running configuration to memory, network, or terminal

# <span id="page-32-3"></span>**1.2.35 write file**

#### Command

write file

#### Parameters

write

Write running configuration to memory, network, or terminal

file

Write to configuration file

# <span id="page-33-0"></span>**1.2.36 write memory**

#### Command

write memory

### Parameters

write

Write running configuration to memory, network, or terminal

memory

Write configuration to the file (same as write file)

# <span id="page-33-1"></span>**1.2.37 write terminal**

### Command

write terminal

### Parameters

write

Write running configuration to memory, network, or terminal

terminal

Write to terminal

# <span id="page-33-2"></span>**1.3**

# <span id="page-33-3"></span>**1.3.1 banner motd default**

Command

banner motd default

Parameters

banner

Set banner string

motd

Strings for motd

default

Default string

#### <span id="page-34-0"></span>Command

banner motd file [FILE]

### Parameters

banner

Set banner

motd

Banner for motd

file

Banner from a file

#### [FILE]

Filename

# <span id="page-34-1"></span>**1.3.3 enable password (8|) WORD**

#### Command

enable password (8|) WORD

#### Parameters

enable

Modify enable password parameters

password

Assign the privileged level password

### 8

Specifies a HIDDEN password will follow

dummy string

### WORD

The HIDDEN 'enable' password string

# <span id="page-35-0"></span>**1.3.4 enable password LINE**

### Command

```
enable password LINE
```
#### Parameters

### enable

Modify enable password parameters

### password

Assign the privileged level password

### LINE

The UNENCRYPTED (cleartext) 'enable' password

# <span id="page-35-1"></span>**1.3.5 end**

#### Command

end

### Parameters

### end

End current mode and change to enable mode.

# <span id="page-35-2"></span>**1.3.6 exit**

#### Command

exit

## Parameters

#### exit

Exit current mode and down to previous mode

# <span id="page-35-3"></span>**1.3.7 help**

#### Command

help

#### Parameters

help

Description of the interactive help system
# **1.3.8 hostname WORD**

#### Command

hostname WORD

## Parameters

## hostname

Set system's network name

## WORD

This system's network name

# **1.3.9 line vty**

## Command

line vty

# Parameters

line

Configure a terminal line

vty

Virtual terminal

# **1.3.10 list**

## Command

list

## Parameters

list

Print command list

### Command

log alarms <2-32700>

## Parameters

log

Configure logging sub-system

### alarms

Logging alarms to osmo\_strrb

### $<2-32700$

Maximum number of messages to log

# **1.3.12 log file .FILENAME**

### Command

log file .FILENAME

#### Parameters

log

Configure logging sub-system

### file

Logging to text file

## .FILENAME

Filename

# **1.3.13 log stderr**

### Command

log stderr

# Parameters

log

Configure logging sub-system

stderr

Logging via STDERR of the process

# **1.3.14 log syslog (authpriv|cron|daemon|ftp|lpr|mail|news|user|uucp)**

#### Command

```
log syslog (authpriv|cron|daemon|ftp|lpr|mail|news|user|uucp)
```
#### Parameters

## log

Configure logging sub-system

#### syslog

Logging via syslog

## authpriv

Security/authorization messages facility

#### cron

Clock daemon (cron/at) facility

#### daemon

General system daemon facility

### ftp

Ftp daemon facility

## lpr

Line printer facility

#### mail

Mail facility

#### news

News facility

#### user

Generic facility

#### uucp

UUCP facility

# **1.3.15 log syslog local <0-7>**

## Command

log syslog local <0-7>

#### Parameters

### log

Configure logging sub-system

syslog

Logging via syslog

#### local

Syslog LOCAL facility

## $<0-7$

Local facility number

# **1.3.16 mgcp**

#### Command

mgcp

#### Parameters

#### mgcp

Configure the MGCP

# **1.3.17 no banner motd**

#### Command

no banner motd

### Parameters

no

Negate a command or set its defaults

banner

Set banner string

## motd

Strings for motd

## **1.3.18 no enable password**

#### Command

no enable password

### Parameters

#### no

Negate a command or set its defaults

enable

Modify enable password parameters

password

Assign the privileged level password

# **1.3.19 no hostname [HOSTNAME]**

#### Command

no hostname [HOSTNAME]

#### Parameters

no

Negate a command or set its defaults

hostname

Reset system's network name

#### [HOSTNAME]

Host name of this router

## **1.3.20 no log alarms**

#### Command

no log alarms

#### Parameters

no

Negate a command or set its defaults

log

Configure logging sub-system

alarms

Logging alarms to osmo\_strrb

# **1.3.21 no log file .FILENAME**

### Command

no log file .FILENAME

## Parameters

no

Negate a command or set its defaults

## log

Configure logging sub-system

file

Logging to text file

## .FILENAME

Filename

# **1.3.22 no log stderr**

### Command

no log stderr

#### Parameters

#### no

Negate a command or set its defaults

log

Configure logging sub-system

### stderr

Logging via STDERR of the process

# **1.3.23 no log syslog**

### Command

no log syslog

### Parameters

## no

Negate a command or set its defaults

### log

Configure logging sub-system

## syslog

Logging via syslog

# **1.3.24 no service advanced-vty**

#### Command

```
no service advanced-vty
```
### Parameters

## no

Negate a command or set its defaults

service

Set up miscellaneous service

### advanced-vty

Enable advanced mode vty interface

# **1.3.25 no service terminal-length [<0-512>]**

### Command

```
no service terminal-length [<0-512>]
```
### Parameters

### no

Negate a command or set its defaults

### service

Set up miscellaneous service

## terminal-length

System wide terminal length configuration

# $[<0.512>]$

Number of lines of VTY (0 means no line control)

# **1.3.26 password (8|) WORD**

### Command

password (8|) WORD

#### Parameters

### password

Assign the terminal connection password

### 8

Specifies a HIDDEN password will follow

dummy string

### WORD

The HIDDEN line password string

# **1.3.27 password LINE**

## Command

password LINE

### Parameters

### password

Assign the terminal connection password

## LINE

The UNENCRYPTED (cleartext) line password

#### Command

service advanced-vty

## Parameters

service

Set up miscellaneous service

advanced-vty

Enable advanced mode vty interface

## **1.3.29 service terminal-length <0-512>**

### Command

```
service terminal-length <0-512>
```
## Parameters

service

Set up miscellaneous service

### terminal-length

System wide terminal length configuration

 $<0.512>$ 

Number of lines of VTY (0 means no line control)

# **1.3.30 show history**

#### Command

show history

### Parameters

#### show

Show running system information

history

Display the session command history

# **1.3.31 show running-config**

## Command

show running-config

# Parameters

show

Show running system information

running-config

running configuration

# **1.3.32 write**

#### Command

write

### Parameters

write

Write running configuration to memory, network, or terminal

# **1.3.33 write file**

### Command

write file

#### Parameters

write

Write running configuration to memory, network, or terminal

file

Write to configuration file

# **1.3.34 write memory**

#### Command

write memory

Parameters

write

Write running configuration to memory, network, or terminal

memory

Write configuration to the file (same as write file)

# **1.3.35 write terminal**

### Command

write terminal

#### Parameters

write

Write running configuration to memory, network, or terminal

terminal

Write to terminal

# **1.4**

# **1.4.1 end**

#### Command

end

#### Parameters

### end

End current mode and change to enable mode.

# **1.4.2 exit**

#### Command

exit

## Parameters

#### exit

Exit current mode and down to previous mode

# **1.4.3 help**

#### Command

help

### Parameters

help

Description of the interactive help system

# **1.4.4 list**

Command

list

### Parameters

list

Print command list

# **1.4.5 logging color (0|1)**

Command

logging color (0|1)

### Parameters

logging

Configure log message to this terminal

color

Configure color-printing for log messages

0

Don't use color for printing messages

1

Use color for printing messages

# **1.4.6 logging filter all (0|1)**

Disable/enable general log output on a given target. Typically, 'logging filter all 1' allows to see the usual log output on a given target. Setting to '0' can be useful when logging to the telnet VTY console: mute all log output to allow typing VTY commands on the telnet prompt without interference from log output; 'logging filter all 1' then re-enables logging in the same log output configuration as before. Some applications provide more specific filters, e.g. to log a given IMSI only. To employ such filters, set 'logging filter all 0' to disable general logging, and then enable a more specific filter instead.

#### Command

```
logging filter all (0|1)
```
Parameters

logging

Configure log message to this terminal

#### filter

Filter log messages

### all

Do you want to log all messages?

#### 0

Only print messages matched by other filters

#### 1

Bypass filter and print all messages

# **1.4.7 logging level (all|rll|cc|mm|rr|rsl|nm|mncc|pag|meas|sccp|msc|mgcp|ho|db|ref|gpr...**

### Command

```
logging level (all|rll|cc|mm|rr|rsl|nm|mncc|pag|meas|sccp|msc|mgcp|ho|db|ref|gprs|ns| ←-
   bssgp|llc|sndcp|nat|ctrl|smpp|lglobal|llapd|linp|lmux|lmi|lmib|lsms) (everything| ←-
   debug|info|notice|error|fatal)
```
### Parameters

### logging

Configure log message to this terminal

### level

Set the log level for a specified category

#### all

Global setting for all subsystems

# rll

A-bis Radio Link Layer (RLL)

# cc

Layer3 Call Control (CC)

# mm

Layer3 Mobility Management (MM)

# rr

Layer3 Radio Resource (RR)

# rsl

A-bis Radio Siganlling Link (RSL)

# nm

A-bis Network Management / O&M (NM/OML)

# mncc

MNCC API for Call Control application

# pag

Paging Subsystem

#### meas

Radio Measurement Processing

#### sccp

SCCP Protocol

#### msc

Mobile Switching Center

#### mgcp

Media Gateway Control Protocol

#### ho

Hand-Over

#### db

Database Layer

#### ref

Reference Counting

#### gprs

GPRS Packet Service

#### ns

GPRS Network Service (NS)

#### bssgp

GPRS BSS Gateway Protocol (BSSGP)

## llc

GPRS Logical Link Control Protocol (LLC)

#### sndcp

GPRS Sub-Network Dependent Control Protocol (SNDCP)

#### nat

GSM 08.08 NAT/Multiplexer

## ctrl

Control interface

### smpp

SMPP interface for external SMS apps

### lglobal

Library-internal global log family

#### llapd

LAPD in libosmogsm

# linp

A-bis Intput Subsystem

#### lmux

A-bis B-Subchannel TRAU Frame Multiplex

```
lmi
    A-bis Input Driver for Signalling
lmib
    A-bis Input Driver for B-Channels (voice)
lsms
    Layer3 Short Message Service (SMS)
everything
    Log simply everything
debug
    Log debug messages and higher levels
info
    Log informational messages and higher levels
notice
    Log noticable messages and higher levels
error
    Log error messages and higher levels
fatal
    Log only fatal messages
```
# **1.4.8 logging timestamp (0|1)**

Command

```
logging timestamp (0|1)
```
Parameters

logging

Configure log message to this terminal

### timestamp

Configure log message timestamping

0

Don't prefix each log message

1

Prefix each log message with current timestamp

# **1.4.9 show running-config**

### Command

show running-config

# Parameters

show

Show running system information

running-config

running configuration

# **1.4.10 write**

#### Command

write

#### Parameters

write

Write running configuration to memory, network, or terminal

## **1.4.11 write file**

#### Command

write file

#### Parameters

write

Write running configuration to memory, network, or terminal

file

Write to configuration file

# **1.4.12 write memory**

#### Command

write memory

Parameters

write

Write running configuration to memory, network, or terminal

memory

Write configuration to the file (same as write file)

# **1.4.13 write terminal**

### Command

write terminal

## Parameters

write

Write running configuration to memory, network, or terminal

terminal

Write to terminal

# **1.5 MGCP Global Commands**

This node allows to configure global MGCP settings. These include the various port numbers.

# **1.5.1 bind early (0|1)**

#### Command

bind early (0|1)

### Parameters

bind

Listen/Bind related socket option

early

Bind local ports on start up

#### 0

Bind on demand

1

Bind on startup

# **1.5.2 bind ip A.B.C.D**

#### Command

bind ip A.B.C.D

### Parameters

bind

Listen/Bind related socket option

ip

IP information

## A.B.C.D

IPv4 Address to bind to

## Command

bind port <0-65534>

### Parameters

# bind

Listen/Bind related socket option

### port

Port information

# $<0.65534>$

UDP port to listen for MGCP messages

# **1.5.4 bts ip A.B.C.D**

### Command

bts ip A.B.C.D

### Parameters

bts

BTS Audio source/destination options

#### ip

IP information

## A.B.C.D

IPv4 Address of the BTS

# **1.5.5 call agent ip A.B.C.D**

## Command

call agent ip A.B.C.D

## Parameters

## call

Callagent information

## agent

Callagent information

## ip

IP information

# A.B.C.D

IPv4 Address of the callagent

# **1.5.6 call-agent ip A.B.C.D**

### Command

```
call-agent ip A.B.C.D
```
#### Parameters

### call-agent

Callagent information

#### ip

IP information

# A.B.C.D

IPv4 Address of the callagent

# **1.5.7 end**

### Command

end

### Parameters

## end

End current mode and change to enable mode.

# **1.5.8 exit**

#### Command

exit

# Parameters

#### exit

Exit current mode and down to previous mode

# **1.5.9 help**

#### Command

help

### Parameters

help

Description of the interactive help system

# **1.5.10 list**

Command

list

## Parameters

list

Print command list

# **1.5.11 local ip A.B.C.D**

#### Command

local ip A.B.C.D

### Parameters

#### local

Local options for the SDP record

# ip

IP information

## A.B.C.D

IPv4 Address to use in SDP record

# **1.5.12 loop (0|1)**

### Command

loop (0|1)

## Parameters

loop

Loop audio for all endpoints on main trunk

### 0

Don't Loop

#### 1

Loop

# **1.5.13 no rtcp-omit**

#### Command

no rtcp-omit

## Parameters

no

Negate a command or set its defaults

rtcp-omit

Drop RTCP packets in both directions

## **1.5.14 no rtp keep-alive**

## Command

```
no rtp keep-alive
```
# Parameters

no

Negate a command or set its defaults

rtp

RTP configuration

keep-alive

Send dummy UDP packet to net RTP destination

# **1.5.15 no rtp-patch**

#### Command

no rtp-patch

#### Parameters

#### no

Negate a command or set its defaults

rtp-patch

Modify RTP packet header in both directions

# **1.5.16 no rtp-patch ssrc**

#### Command

```
no rtp-patch ssrc
```
#### Parameters

no

Negate a command or set its defaults

rtp-patch

Modify RTP packet header in both directions

ssrc

Force a fixed SSRC

# **1.5.17 no rtp-patch timestamp**

### Command

no rtp-patch timestamp

### Parameters

no

Negate a command or set its defaults

## rtp-patch

Modify RTP packet header in both directions

timestamp

Adjust RTP timestamp

# **1.5.18 no sdp audio-payload send-ptime**

### Command

no sdp audio-payload send-ptime

## Parameters

no

Negate a command or set its defaults

sdp

SDP File related options

audio-payload

Audio payload options

send-ptime

Send SDP ptime (packet duration) attribute

# **1.5.19 no transcoder-mgw**

#### Command

no transcoder-mgw

## Parameters

no

Negate a command or set its defaults

transcoder-mgw

Disable the transcoding

# **1.5.20 number endpoints <0-65534>**

### Command

number endpoints <0-65534>

## Parameters

number

Number options

endpoints

Endpoints available

 $<0.65534>$ 

Number endpoints

# **1.5.21 rtcp-omit**

### Command

rtcp-omit

#### Parameters

rtcp-omit

Drop RTCP packets in both directions

#### Command

```
rtp base <0-65534>
```
### Parameters

rtp

RTP configuration

base

First UDP port allocated for the BTS side

 $<0.65534>$ 

UDP Port number

# **1.5.23 rtp bts-base <0-65534>**

### Command

rtp bts-base <0-65534>

Parameters

rtp

RTP configuration

bts-base

First UDP port allocated for the BTS side

 $<0.65534>$ 

UDP Port number

# **1.5.24 rtp bts-range <0-65534> <0-65534>**

## Command

```
rtp bts-range <0-65534> <0-65534>
```
# Parameters

# rtp

RTP configuration

bts-range

Range of ports to use for the BTS side

 $<0-65534>$ 

Start of the range of ports

 $<0.65534>$ 

End of the range of ports

# **1.5.25 rtp ip-dscp <0-255>**

### Command

```
rtp ip-dscp <0-255>
```
### Parameters

### rtp

RTP configuration

ip-dscp

Apply IP\_TOS to the audio stream

 $<0-255>$ 

The DSCP value

# **1.5.26 rtp ip-tos <0-255>**

#### Command

rtp ip-tos <0-255>

#### Parameters

rtp

RTP configuration

#### ip-tos

Apply IP\_TOS to the audio stream

#### $<0-255>$

The DSCP value

# **1.5.27 rtp keep-alive <1-120>**

#### Command

```
rtp keep-alive <1-120>
```
### Parameters

## rtp

RTP configuration

### keep-alive

Send dummy UDP packet to net RTP destination

## $<1-120>$

Keep alive interval in secs

# **1.5.28 rtp keep-alive once**

#### Command

rtp keep-alive once

#### Parameters

#### rtp

RTP configuration

### keep-alive

Send dummy UDP packet to net RTP destination

once

Send dummy packet only once after CRCX/MDCX

# **1.5.29 rtp net-base <0-65534>**

#### Command

rtp net-base <0-65534>

Parameters

rtp

RTP configuration

net-base

First UDP port allocated for the NET side

 $<0.65534>$ 

UDP Port number

# **1.5.30 rtp net-range <0-65534> <0-65534>**

### Command

```
rtp net-range <0-65534> <0-65534>
```
## Parameters

#### rtp

RTP configuration

net-range

Range of ports to use for the NET side

 $<0-65534>$ 

Start of the range of ports

 $<0.65534>$ 

End of the range of ports

# **1.5.31 rtp transcoder-base <0-65534>**

#### Command

rtp transcoder-base <0-65534>

#### Parameters

#### rtp

RTP configuration

transcoder-base

First UDP port allocated for the Transcoder side

 $< 0.65534$ 

UDP Port number

## **1.5.32 rtp transcoder-range <0-65534> <0-65534>**

#### Command

rtp transcoder-range <0-65534> <0-65534>

#### Parameters

rtp

RTP configuration

#### transcoder-range

Range of ports to use for the Transcoder

 $<0-65534$ 

Start of the range of ports

 $<0.65534>$ 

End of the range of ports

# **1.5.33 rtp-patch ssrc**

#### Command

rtp-patch ssrc

### Parameters

rtp-patch

Modify RTP packet header in both directions

ssrc

Force a fixed SSRC

# **1.5.34 rtp-patch timestamp**

### Command

rtp-patch timestamp

Parameters

rtp-patch

Modify RTP packet header in both directions

timestamp

Adjust RTP timestamp

# **1.5.35 sdp audio fmtp-extra .NAME**

Command

sdp audio fmtp-extra .NAME

### Parameters

sdp

Add extra fmtp for the SDP file

audio

Audio

fmtp-extra

Fmtp-extra

.NAME

Extra Information

# **1.5.36 sdp audio payload name NAME**

### Command

sdp audio payload name NAME

#### Parameters

sdp

SDP File related options

audio

Audio payload options

payload

Audio payload options

name

Name

NAME

Payload name

# **1.5.37 sdp audio payload number <1-255>**

### Command

sdp audio payload number <1-255>

## Parameters

sdp SDP File related options audio Audio payload options payload Audio payload options number Number  $<1-255>$ 

Payload number

# **1.5.38 sdp audio-payload name NAME**

Command

sdp audio-payload name NAME

Parameters

sdp

SDP File related options

audio-payload

Audio payload options

name

Name

## NAME

Payload name

# **1.5.39 sdp audio-payload number <1-255>**

# Command

```
sdp audio-payload number <1-255>
```
### Parameters

## sdp

SDP File related options

audio-payload

Audio payload options

number

Number

# $<1 - 255$

Payload number

# **1.5.40 sdp audio-payload send-ptime**

## Command

sdp audio-payload send-ptime

# Parameters

sdp

SDP File related options

audio-payload

Audio payload options

send-ptime

Send SDP ptime (packet duration) attribute

# **1.5.41 show running-config**

### Command

```
show running-config
```
### Parameters

show

Show running system information

running-config

running configuration

# **1.5.42 transcoder-mgw A.B.C.D**

#### Command

transcoder-mgw A.B.C.D

## Parameters

transcoder-mgw

Use a MGW to detranscoder RTP

## A.B.C.D

The IP address of the MGW

# **1.5.43 transcoder-remote-base <0-65534>**

### Command

```
transcoder-remote-base <0-65534>
```
## Parameters

transcoder-remote-base

Set the base port for the transcoder

 $<0-65534>$ 

The RTP base port on the transcoder

# **1.5.44 trunk <1-64>**

### Command

trunk <1-64>

## Parameters

### trunk

Configure a SS7 trunk

### $<1-64>$

Trunk Nr

# **1.5.45 write**

Command

write

## Parameters

write

Write running configuration to memory, network, or terminal

# **1.5.46 write file**

### Command

write file

#### Parameters

write

Write running configuration to memory, network, or terminal

file

Write to configuration file

# **1.5.47 write memory**

#### Command

write memory

### Parameters

write

Write running configuration to memory, network, or terminal

memory

Write configuration to the file (same as write file)

# **1.5.48 write terminal**

#### Command

write terminal

Parameters

write

Write running configuration to memory, network, or terminal

terminal

Write to terminal

This node allows to configure a MGCP trunk. These include the number, the local binding ports, SDP configuration.

# **1.6.1 end**

### Command

end

## Parameters

end

End current mode and change to enable mode.

# **1.6.2 exit**

### Command

exit

### Parameters

exit

Exit current mode and down to previous mode

# **1.6.3 help**

## Command

help

# Parameters

## help

Description of the interactive help system

# **1.6.4 list**

#### Command

list

## Parameters

list

Print command list

# **1.6.5 loop (0|1)**

#### Command

loop (0|1)

## Parameters

loop

Loop audio for all endpoints on this trunk

0

Don't Loop

1

Loop

# **1.6.6 no rtcp-omit**

### Command

no rtcp-omit

Parameters

no

Negate a command or set its defaults

rtcp-omit

Drop RTCP packets in both directions

# **1.6.7 no rtp keep-alive**

#### Command

no rtp keep-alive

### Parameters

no

Negate a command or set its defaults

rtp

RTP configuration

keep-alive

Send dummy UDP packet to net RTP destination

# **1.6.8 no rtp-patch**

#### Command

no rtp-patch

## Parameters

no

Negate a command or set its defaults

rtp-patch

Modify RTP packet header in both directions

# **1.6.9 no rtp-patch ssrc**

## Command

no rtp-patch ssrc

## Parameters

no

Negate a command or set its defaults

rtp-patch

Modify RTP packet header in both directions

ssrc

Force a fixed SSRC

# **1.6.10 no rtp-patch timestamp**

#### Command

no rtp-patch timestamp

#### Parameters

no

Negate a command or set its defaults

rtp-patch

Modify RTP packet header in both directions

timestamp

Adjust RTP timestamp

# **1.6.11 no sdp audio-payload send-ptime**

#### Command

no sdp audio-payload send-ptime

## Parameters

no

Negate a command or set its defaults

sdp

SDP File related options

audio-payload

Audio payload options

send-ptime

Send SDP ptime (packet duration) attribute

# **1.6.12 rtcp-omit**

#### Command

rtcp-omit

Parameters

rtcp-omit

Drop RTCP packets in both directions

# **1.6.13 rtp keep-alive <1-120>**

Command

rtp keep-alive <1-120>

### Parameters

rtp

RTP configuration

keep-alive

Send dummy UDP packet to net RTP destination

 $<1-120>$ 

Keep-alive interval in secs

# **1.6.14 rtp keep-alive once**

#### Command

rtp keep-alive once

## Parameters

rtp

RTP configuration

### keep-alive

Send dummy UDP packet to net RTP destination

#### once

Send dummy packet only once after CRCX/MDCX

# **1.6.15 rtp-patch ssrc**

## Command

rtp-patch ssrc

### Parameters

rtp-patch

Modify RTP packet header in both directions

#### ssrc

Force a fixed SSRC

# **1.6.16 rtp-patch timestamp**

#### Command

rtp-patch timestamp

#### Parameters

rtp-patch

Modify RTP packet header in both directions

timestamp

Adjust RTP timestamp
# **1.6.17 sdp audio fmtp-extra .NAME**

### Command

sdp audio fmtp-extra .NAME

### Parameters

sdp

Add extra fmtp for the SDP file

audio

Audio

fmtp-extra

Fmtp-extra

.NAME

Extra Information

## **1.6.18 sdp audio payload name NAME**

#### Command

sdp audio payload name NAME

#### Parameters

sdp

SDP File related options

audio

Audio payload options

payload

Audio payload options

name

Payload

### NAME

Payload Name

# **1.6.19 sdp audio payload number <1-255>**

#### Command

sdp audio payload number <1-255>

### Parameters

sdp SDP File related options audio Audio payload options payload Audio payload options number Number  $<1-255>$ 

Payload Number

# **1.6.20 sdp audio-payload name NAME**

Command

sdp audio-payload name NAME

Parameters

sdp

SDP File related options

audio-payload

Audio payload options

name

Payload

### NAME

Payload Name

# **1.6.21 sdp audio-payload number <1-255>**

### Command

```
sdp audio-payload number <1-255>
```
#### Parameters

### sdp

SDP File related options

audio-payload

Audio payload options

number

Number

### $<1 - 255$

Payload Number

# **1.6.22 sdp audio-payload send-ptime**

### Command

sdp audio-payload send-ptime

## Parameters

sdp

SDP File related options

audio-payload

Audio payload options

send-ptime

Send SDP ptime (packet duration) attribute

# **1.6.23 show running-config**

### Command

```
show running-config
```
#### Parameters

show

Show running system information

running-config

running configuration

# **1.6.24 write**

Command

write

#### Parameters

write

Write running configuration to memory, network, or terminal

# **1.6.25 write file**

#### Command

write file

#### Parameters

write

Write running configuration to memory, network, or terminal

file

Write to configuration file

### **1.6.26 write memory**

Command

write memory

Parameters

write

Write running configuration to memory, network, or terminal

memory

Write configuration to the file (same as write file)

### **1.6.27 write terminal**

### Command

write terminal

### Parameters

write

Write running configuration to memory, network, or terminal

terminal

Write to terminal